# MODEMO **ZTE MC888**

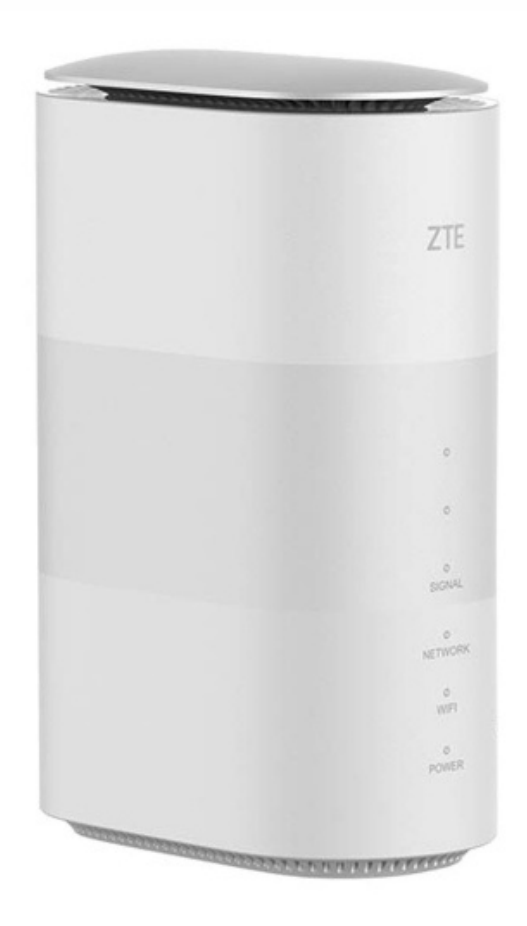

### NAUDOJIMO INSTRUKCIJA

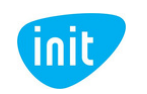

## **Sveiki prisijungę prie INIT!**

Tai – glausta modemo **ZTE MC888** atmintinė. Čia rasite svarbiausią informaciją, kaip pradėti naudotis mobiliuoju namų internetu.

Linkime lengvo ir sklandaus naudojimo!

#### **APIE ZTE MC888**

Internetu laisvai naudokitės namuose, biure, sodyboje ar kitoje Jums patogioje vietoje! Belaidžiu Wi-Fi ryšiu prie šio modemo vienu metu gali prisijungti net iki 64 įrenginių, o LAN jungtimis (10/100/1000 Mbps) prijungiama dar iki 2 įrenginių. Modemo įrengimas paprastas, o naudojimas – lengvas, nes reikiamą informaciją rodo indikacinės lemputės. Įrenginiai prijungiami 2,4 ir 5 Ghz dažniais. 5G ryšio palaikymas suteikia galimybių itin sklandžiai naršyti, žaisti ar transliuoti gyvus vaizdo įrašus.

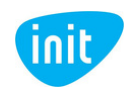

### **1. ĮDĖKITE SIM KORTELĘ**

Atidarykite modemo apačioje esantį dangtelį ir įdėkite SIM kortelę kryptimi, kuri pavaizduota šalia angos.

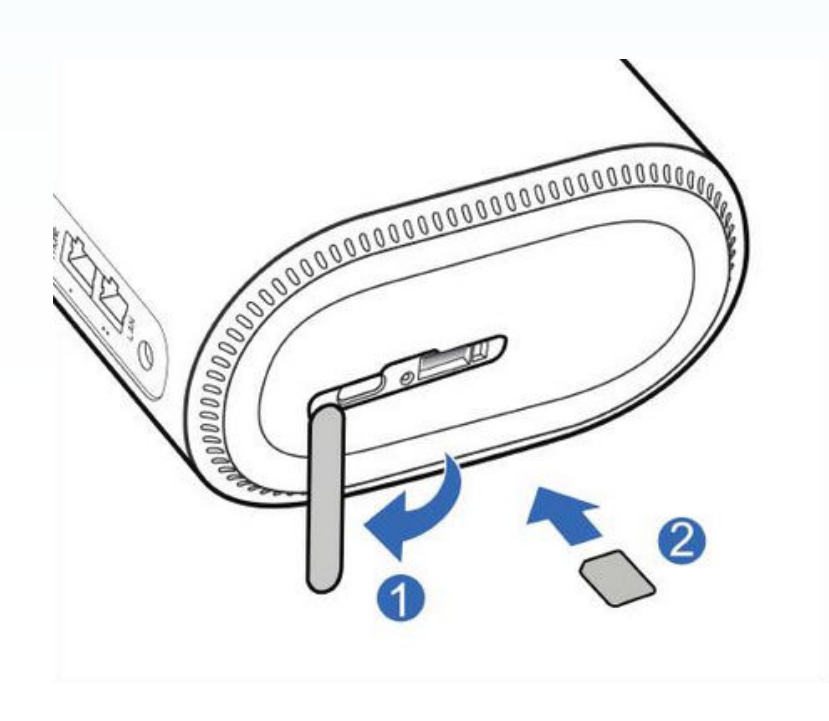

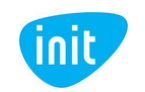

#### **2. PRIJUNKITE MODEMĄ PRIE ELEKTROS LIZDO**

Naudodami pakuotėje pateiktą maitinimo laidą, prijunkite modemą prie elektros lizdo ir palaukite keletą minučių, kol modemas visiškai įsijungs.

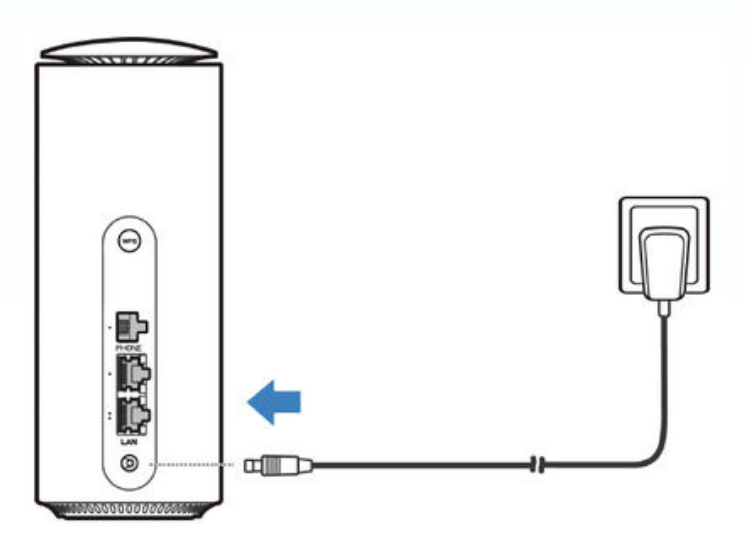

#### **3. PRISIJUNKITE PRIE INTERNETO**

Savo įrenginyje ieškokite naujo Wi-Fi signalo ir prisijunkite įvedę slaptažodį, pateiktą apatinėje modemo pusėje.

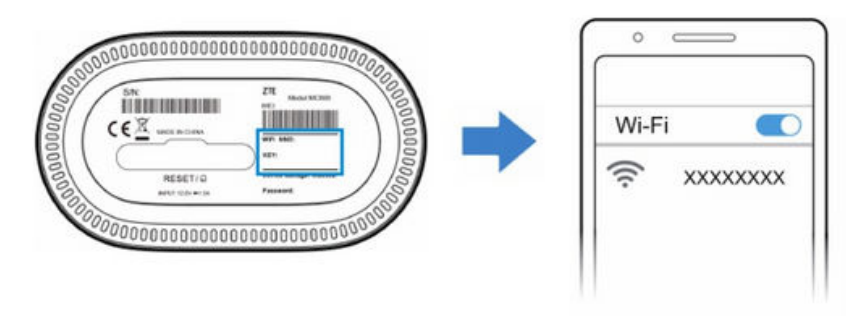

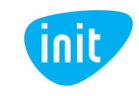

#### **SVARBU: kaip pasikeisti Wi-Fi pavadinimą arba slaptažodį?**

1. Įsitikinkite, kad esate prisijungęs prie modemo Wi-Fi. Jeigu nežinote arba neatsimenate Wi-Fi slaptažodžio, galite atkurti gamyklinius parametrus (kelias sekundes paspaudę perkrovimo mygtuką) ir pradinės reikšmės sugrįš į tas, kurios nurodytos apatinėje modemo pusėje.

2. Į naršyklės langą įveskite šį adresą: **192.168.0.1.** Tai – modemo valdymo skydas.

3. Toliau įveskite modemo valdymo skydo slaptažodį, pateiktą apatinėje modemo pusėje.

4. Pasirodžiusiame lange prie Wi-Fi spauskite "Settings":

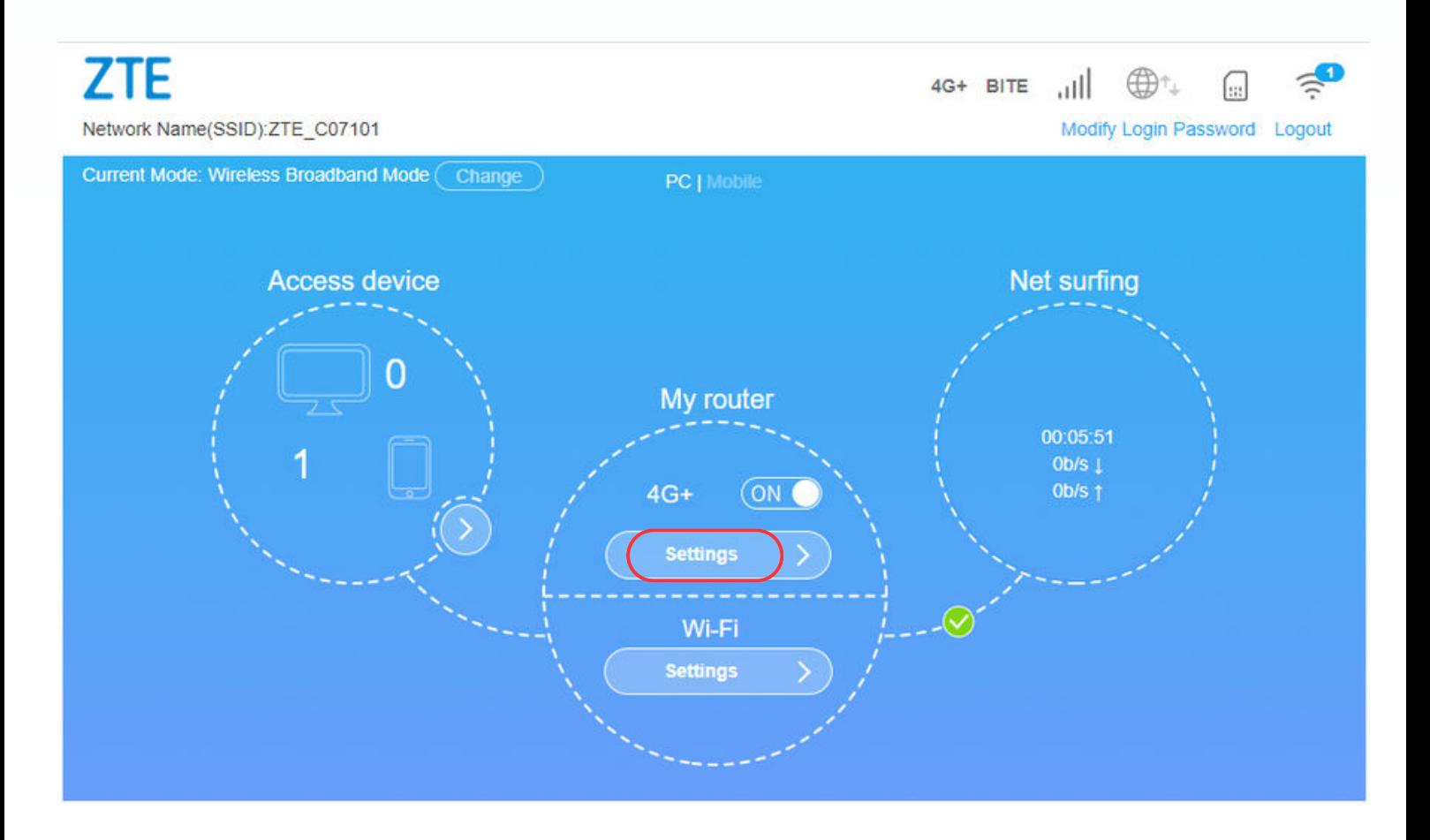

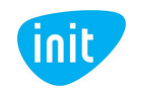

5. Atsidariusiame lange, laukelyje "Network Name (SSID)" įveskite norimą Wi-Fi pavadinimą. Laukelyje "Password" – norimą Wi-Fi slaptažodį. Tuomet spauskite "Apply", o iššokus lentelei spauskite "Yes" ir palaukite, kol modemas persikraus.

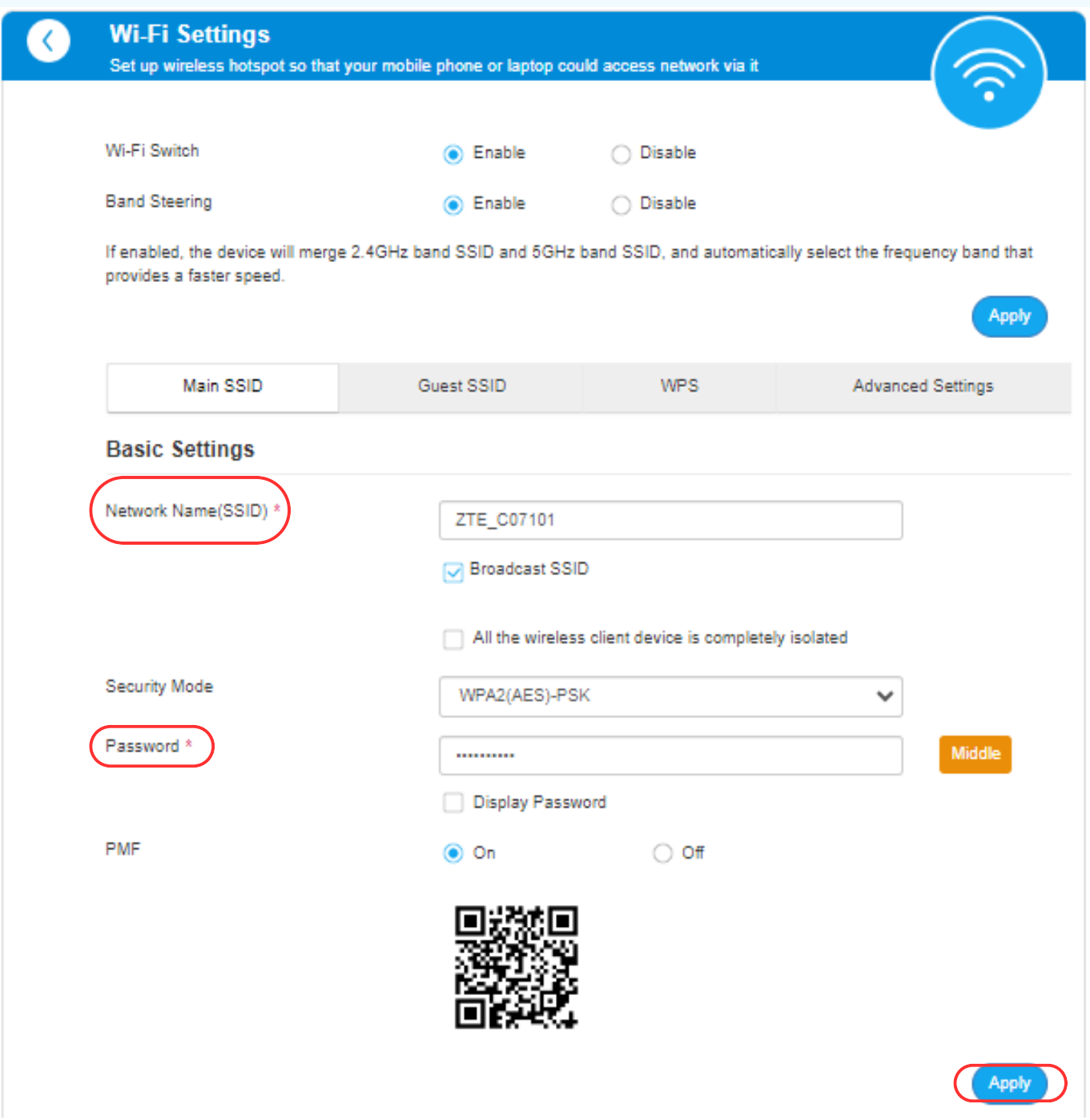

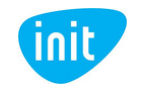

#### **SVARBU: APN keitimas po gamyklinių parametrų atstatymo .**

Perkrovus modemą, turite iš naujo nustyti interneto prieigos taško pavadinimą (**APN**), kad galėtumėte naudotis internetu:

1. Įsitikinkite, kad esate prisijungęs prie modemo Wi-Fi (slaptažodis pateiktas apatinėje modemo pusėje).

2. Į naršyklės langą įveskite šį adresą: **192.168.0.1**

3. Toliau įveskite modemo valdymo skydo slaptažodį, pateiktą apatinėje modemo pusėje.

4. Pasirodžiusiame lange spauskite "Settings":

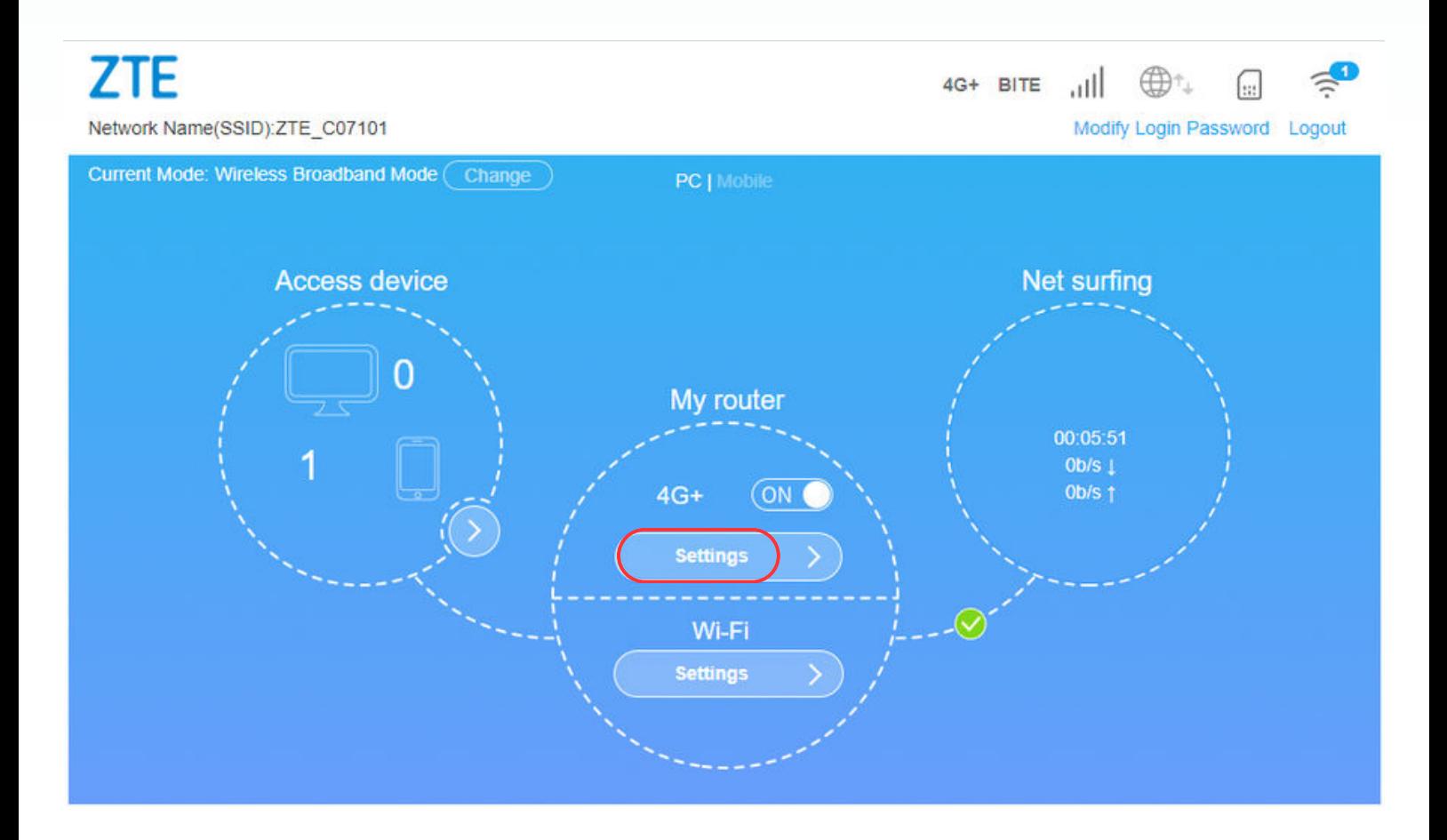

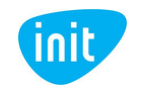

#### 5. Tuomet pasirinkite "APN":

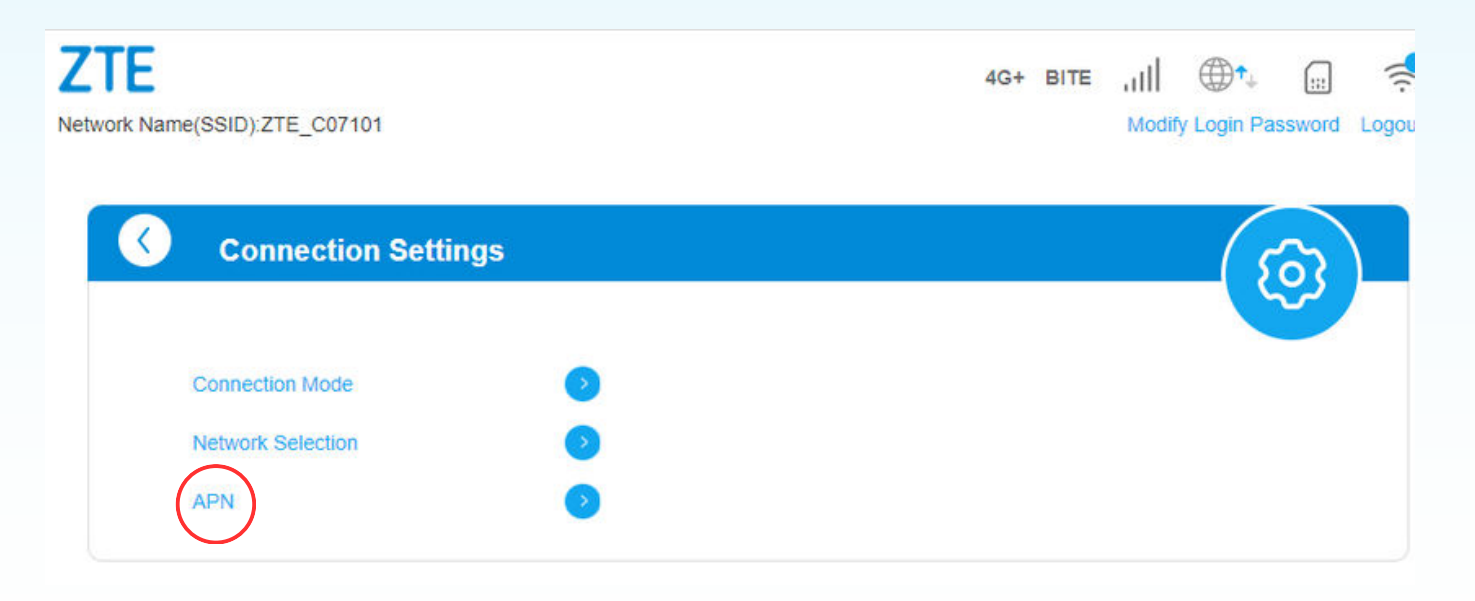

6. Pasirodžiusiame lange pasirinkite "Manual", spauskite "Add New":

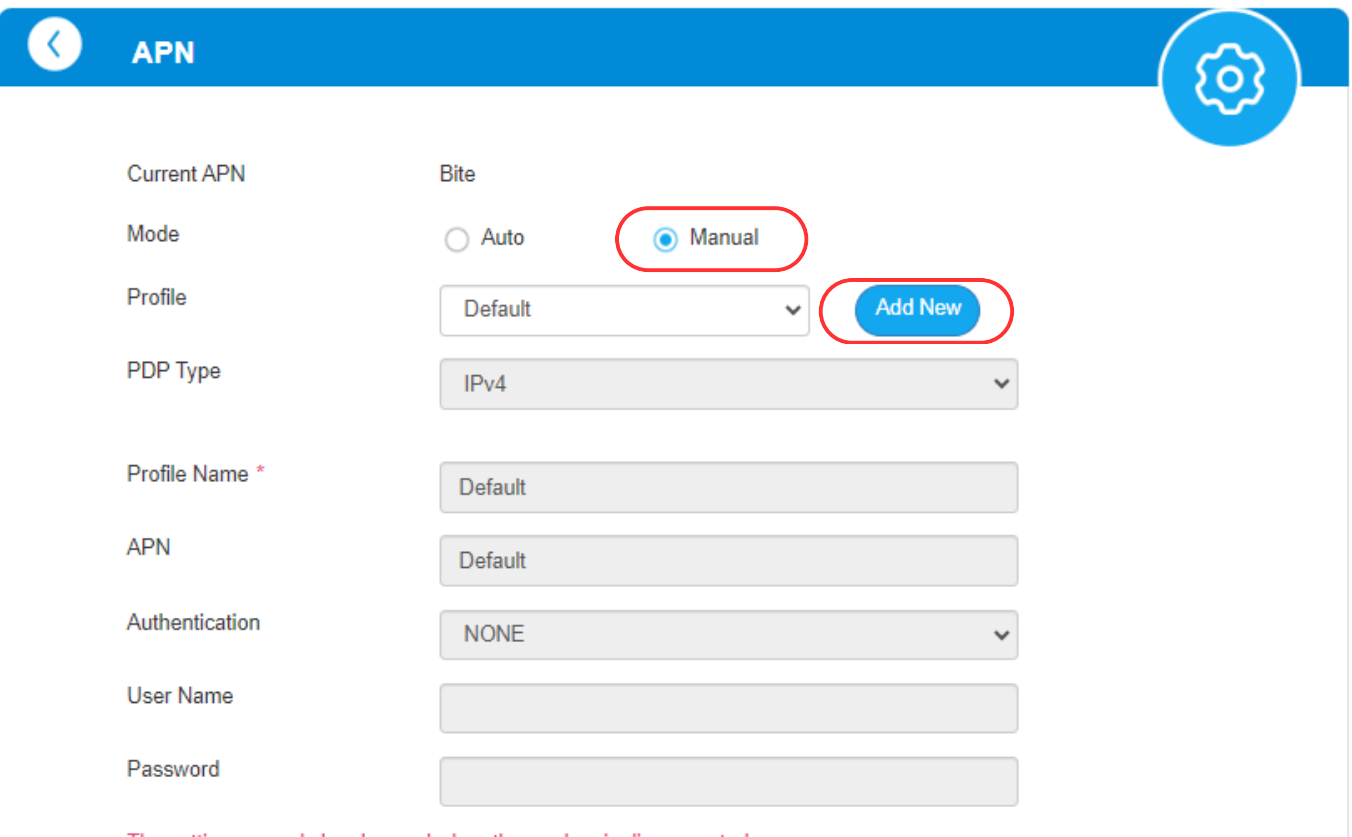

The setting can only be changed when the modem is disconnected.

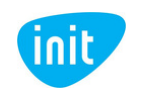

7. Tuomet įveskite profilio pavadinimą (Internetas), APN (INIT) ir spauskite "Apply":

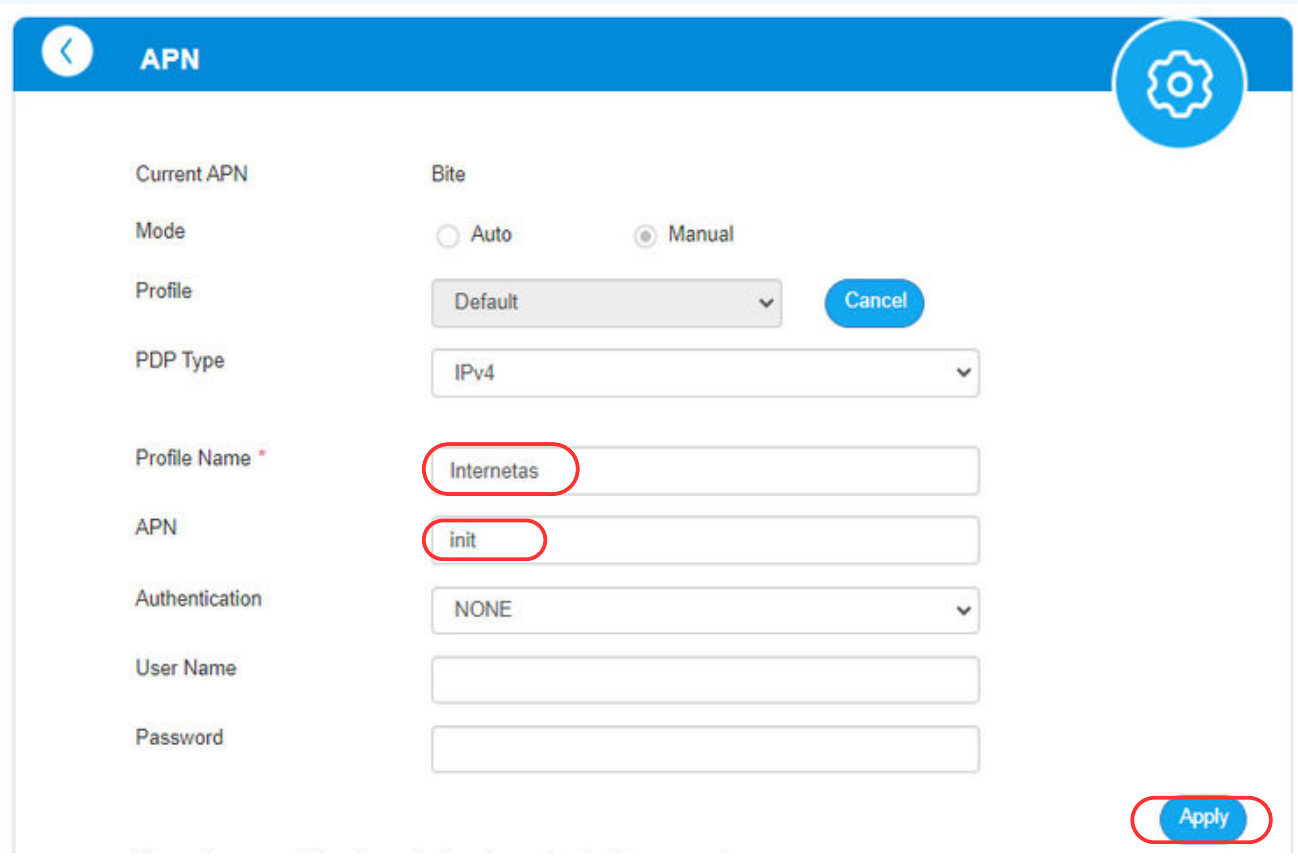

8. Iššokus lentelei, spauskite "Yes" ir palaukite, kol modemas persikraus. Tuomet sugrįžkite į pagrindį langą ir įjunkite internetą.

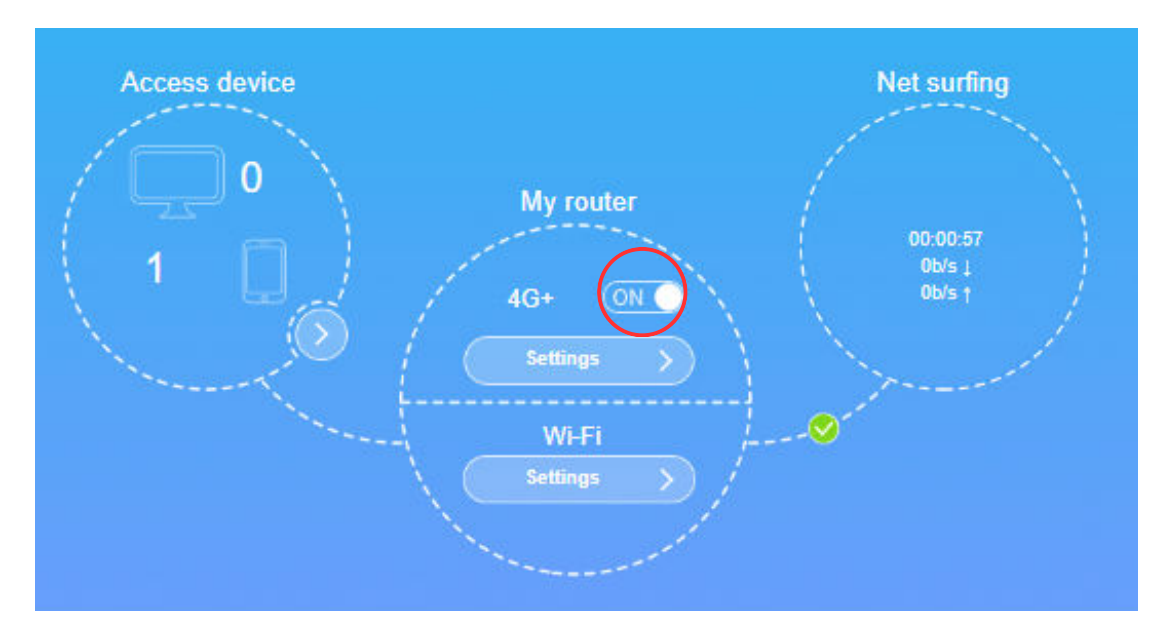

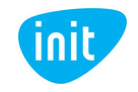

Jeigu turite daugiau klausimų, kviečiame skambinti mums tel. 19123, pildyti užklausą svetainėje init.lt arba atvykti į artimiausią klientų aptarnavimo centrą.

*Jūsų interneto ir televizijos tiekėjas INIT*

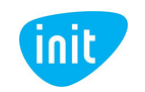